## Наборные группы. Руководство партнёра

В этом руководстве будут рассмотрены особенности создания партнёром новых занятий для наборных групп.

Если вы хотите узнать подробнее о наборных группах, изучите [Руководство пользователя](https://confluence.inlearno.com/pages/viewpage.action?pageId=12157017).

## Особенности наборных групп

При создании занятий для наборных групп есть несколько особенностей, о которых будет сказано ниже.

Во всём остальном, создание занятия для наборных групп ничем не отличается от создания индивидуальных или групповых занятий на сайте InLearno.

Рассмотрим эти особенности более подробно.

## Добавьте наборный тариф

При создании занятия вы обычно указываете один из тарифов (вкладка "Финансовые условия", пункт "Тариф"):

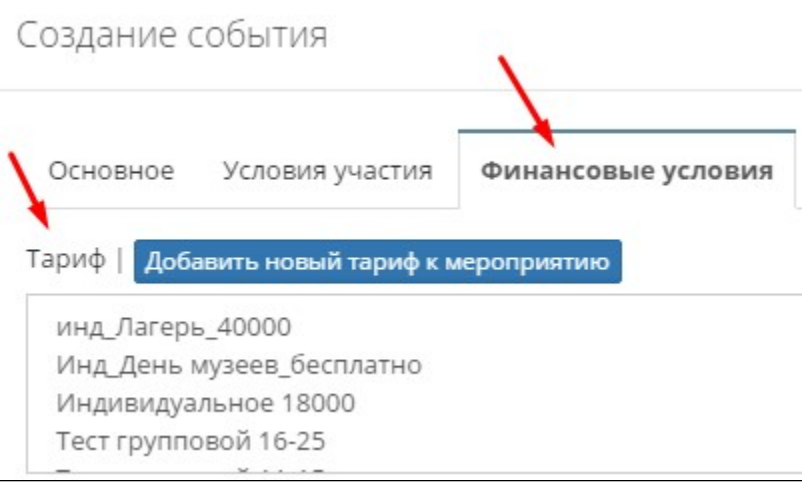

Для наборных групп вам нужно указать особый тариф, который задается ниже обычного тарифа (пункт "Тариф наборный"):

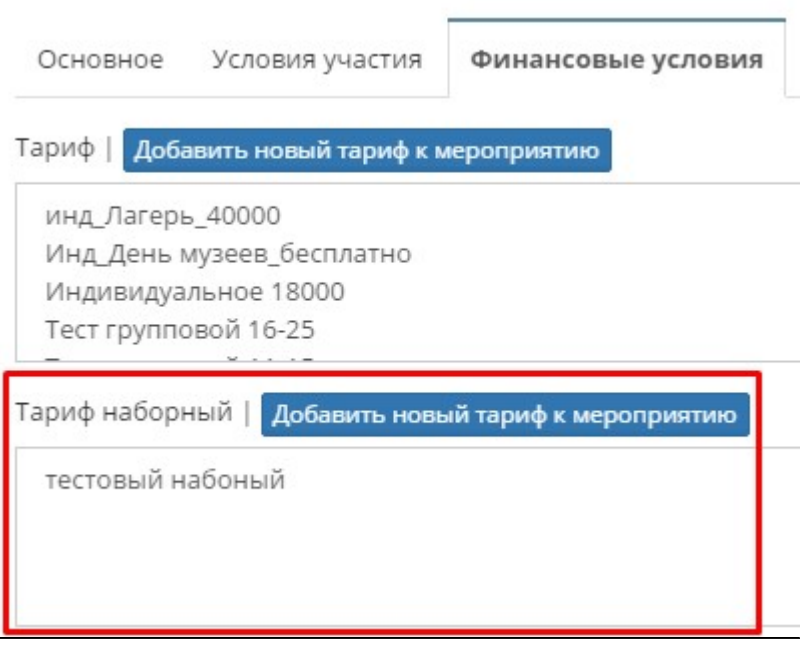

## Для этого переходим в расписание созданного занятия:

 $\blacksquare$ 

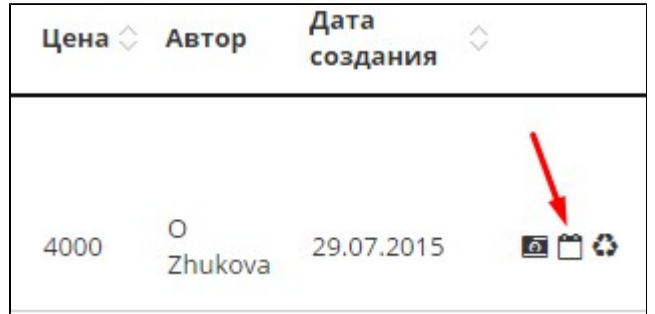

В появившемся списке выбираем пункт "по произвольным датам", затем нажимаем кнопку "Добавить новую строку расписания":

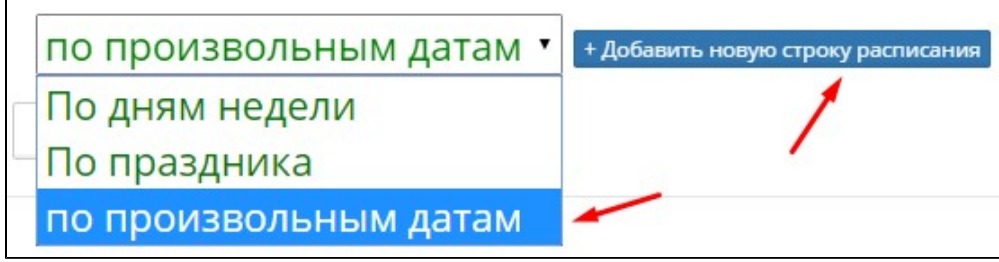

Появится календарь на ближайшие даты, где нужно выбрать дни проведения ваших занятий, а также указать время и количество свободных мест:

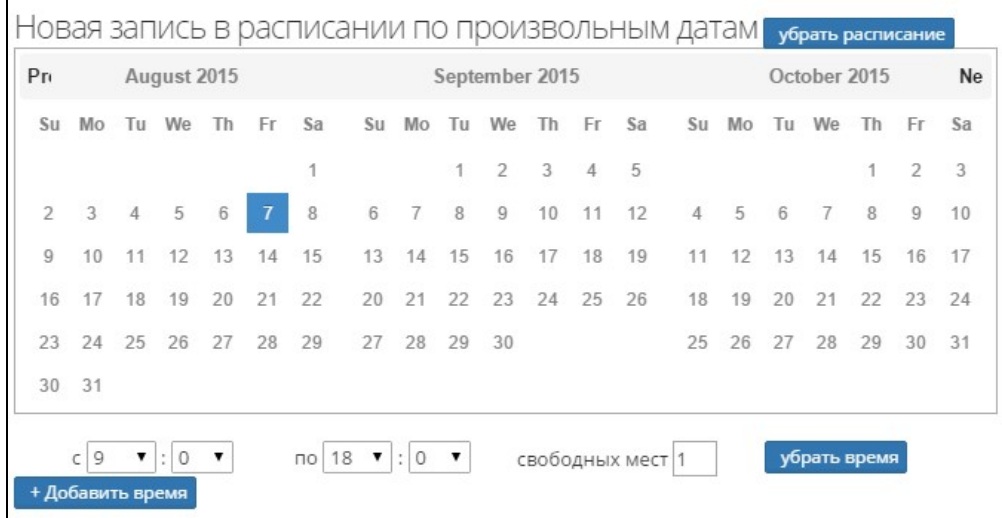

Вы можете указать любое количество дней в календаре, а также задать несколько временных отрезков, в которые вы готовы проводить ваше занятие.